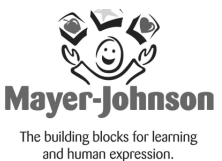

Boardmaker Plus Basics

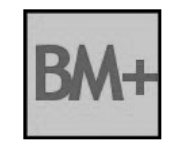

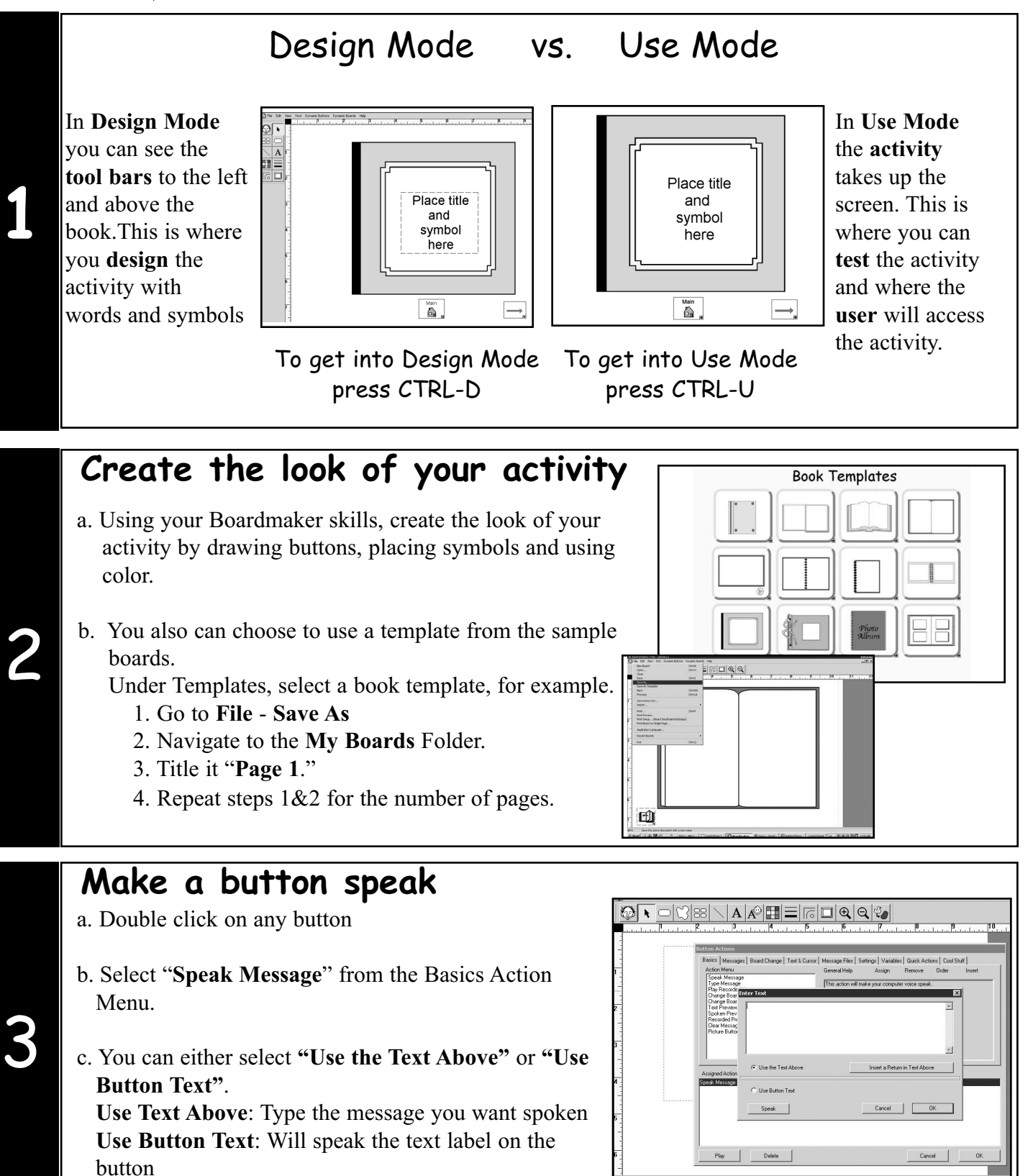

## **Linking boards**

Each board can be linked to another board. This is great for the pages of a book, moving through a series of questions within an activity, and navigating to various activities.

- a. Double click on the button you want to initiate the link.
- b. Select **"Change Board"** from the Basics Action Menu.
- c. Select the board you want this button to link to. Note that you can only link to boards that are in the same folder as the board you are currently on. This means you should save all boards you'd like to link together in the same folder.

#### **Test it:**

 $\boldsymbol{\mathcal{A}}$ 

5

6

To test if this works go to CTRL-U to enter Use Mode or in the Design Mode (of v6) right click on the button you are linking from and select "Open Board:

#### **Note:**

To navigate backwards, you can double click on a button and select **"Change Board Back"** from the Basics Action Menu.

### **Play recorded message**

- a. Double Click on a Button.
- b. Select **"Play Recorded Message"** from the Basics Action Menu.
- c. You have several options:

**Record a New Sound:** Record directly onto your computer **Select Sound from My Boards:** Finds a sound folder saved in My Boards **Select Sound from Computer:** Finds a sound that you've saved

anywhere on your computer (must be a .wav file)

**Select Sound from MJ Sounds:** Lets you search through a a collection of sounds pre-saved in the program (v6).

### **Invisible buttons**

An Invisible Button only appears when an item is selected in the Use Mode. a. Place a symbol directly on the background (not in a button).

- b. Use the **Freeform Button Tool** (v6) to draw a button around the symbol.
- c. The freeform button will be transparent.
- d. You can also draw a regular button around the symbol, right click on the button and select **"Properties"** - **"Make Invisible"**.

\* Invisible Buttons are a great way to bring story books and photo albums to life!\*

# Type Messa<br>Filey Reserve Record a New Sou Select Sound<br>from My Boards Select Sound<br>from Computer Select Sound<br>from MJ Sounds

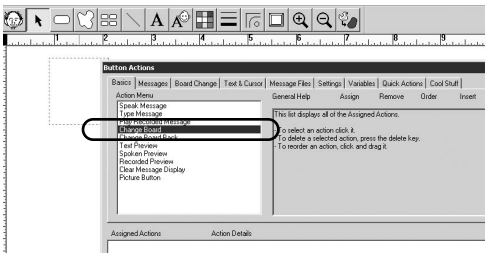